# **Список заданий**

## **Согласована и сформулирована тема курсовой**

(это и не задание, но без него трудно начать)

- Согласована формулировка темы курсовой.
- Продемонстрировано, что у вас есть работоспособная среда, где можно вести разработку (либо очно, либо в виде скринкаста).
- При необходимости найден набор данных для приложения, ссылка указана на **вики**.

### **Макет и сценарий использования**

#### [Руководство](http://se.moevm.info/doku.php/staff:courses:application_development_for_mobile_platforms:study_materials#%D0%BF%D0%BE%D1%81%D1%82%D1%80%D0%BE%D0%B5%D0%BD%D0%B8%D0%B5_%D0%BC%D0%B0%D0%BA%D0%B5%D1%82%D0%B0_ui_%D0%B8_%D0%BE%D0%BF%D0%B8%D1%81%D0%B0%D0%BD%D0%B8%D0%B5_%D1%81%D1%86%D0%B5%D0%BD%D0%B0%D1%80%D0%B8%D0%B5%D0%B2_%D0%B8%D1%81%D0%BF%D0%BE%D0%BB%D1%8C%D0%B7%D0%BE%D0%B2%D0%B0%D0%BD%D0%B8%D1%8F)

- Сформулированы реализуемые сценарии использования в виде **вики-страницы**.
- Нарисован макет пользовательского интерфейса в виде графа (по аналогии с прошлым семестром) и **выложенн в репозиторий**.

### **UI на заглушках**

(переходы работают, но данные отображаются только те, что захардкожены в элементах UI). Результат: код приложения выложено в репозитории, его можно скачать, собрать и запустить.

### **Создание юнит-тестов для приложения**

Результат: в репозитории появились файлы юнит-тестов (не менее 3х TestCase ) для основных классов, которые можно запустить стандартным способом.

### **Окончательная версия приложения**

Результат: код приложения выложено в репозитории, его можно скачать, собрать и запустить. При этом выполняются основные сценарии использования.

### **Оценка сложности пользовательского интерфейса вашего приложения**

#### [Руководство по измерению последовательности действий и оценки сложности UI](https://stepik.org/lesson/66393/step/7?unit=43274)

#### Результат: **вики-страница**

- с таблицой подсчета количества действий (суммарным),
- количеством действий по каждому виду взаимодействия (кликов/вводов текста/ нажатий на апп.кнопки и пр.), иллюстрирующие подсчет скриншоты.
- выводом о том, как можно упростить последовательность (описание конкретных изменений).
- макетом интерфейса, реализующим предыдущий пункт.
- аналогичным подсчетом количества действий для ближайшего аналога

### **Создание интеграционных тестов для приложения**

Результат: в репозитории появились файлы интеграционных тестов для основных сценариев использования, которые можно запустить стандартным образом (как Android InstrumentedTest), либо скрипт для запуска (например, если это тесты для игры).

## **Подготовка задач для MOOC**

- Согласовать тему задачи (задач) с преподавателем.
- Файлы проекта с модельным решением и тестами (при наличии) выложены в репозиторий.
- Текстовое описание выложено в репозиторий.
- Задача развернута на Stepik\*.
- [Темы задач для MOOC.](https://docs.google.com/document/d/12Q_P9KHa-545DUQO4pfi30M6yYpAoExfNsFZFOhVBW8/edit?usp=sharing)

## **Экзамен**

На экзамене будет проведен разбор решений к нескольким случайным заданиям из онлайнкурса (он же MOOC, он же [https://stepik.org/course/4792/syllabus\)](https://stepik.org/course/4792/syllabus) (синтаксис, принцип работы основных элементов UI, вопросы по связанному материалу из лекций) + вопросы по курсовой (при необходимости).

Оценка за экзамен 0-10.

# **Как формируется оценка**

Выше описаны сами задания и баллы за их выполнение. Для получения положительной оценки нужно сделать все основные задания.

Итоговые баллы вычисляются по формуле (округление итоговой суммы к ближайшему целому):

0.8х(баллы накопленные) + 0.2х(баллы за экзамен)

Оценка считается так:

- Сумма $>=8-$  отлично.
- Сумма  $>=6 x$ орошо,
- Сумма >=4 удовлетворительно.

From: <http://se.moevm.info/> - **se.moevm.info**

Permanent link:

**[http://se.moevm.info/doku.php/staff:courses:application\\_development\\_for\\_mobile\\_platforms:mark\\_au](http://se.moevm.info/doku.php/staff:courses:application_development_for_mobile_platforms:mark_au)**

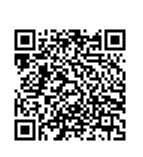

Last update: **2022/12/10 09:08**